### **Papírtekercs cseréje**

- Nyomja befelé a nyomtató takarólemezén lévő kireteszelő-felületet. Kinyílik a nyomtatófiók.
- Nyomtatófiók kihúzása a nyomtatóból.

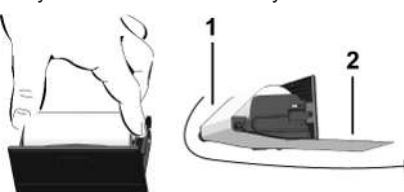

● Új papírtekercs behelyezése és átvezetése a terelőgörgő **(1)** felett

#### **MEGJEGYZÉS**

Ügyeljen arra, hogy a papírtekercs ne szoruljon a nyomtatófiókban és a papír eleje **(2)** kinyúljon a nyomtatófiók pereme (leszakító-perem) alatt!

● A nyomtatófiókot reteszelésig tolja be a nyomtatórekeszbe. A nyomtató üzemképes állapotban van.

# **Üzenetek**

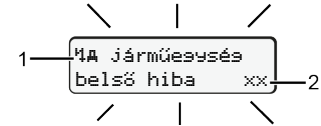

**(1)** Az üzenet piktogramja

- ! Esemény; példa: [!el] Vezetés érvényes kártya nélkül]
- x Üzemzavar; példa: [x**] Jeladóhiba**]
- 4 Vezetési idő figyelmeztetése; példa: Mo1 Szünet!]
- 4 Kezelési tudnivaló; példa [470 Nincs papír]

#### **(2)** Hibakód

Üzenetek és intézkedések: Lásd az üzemeltetési útmutatót.

#### **Az üzenetek lenyugtázása:**

● A **¤** gomb 2 x megnyomása: Az üzenet kialszik.

# **Kijelezni a járművezetői kártya időit**

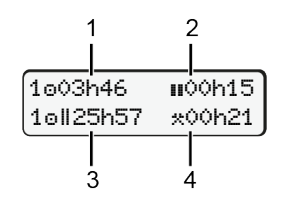

- **(1)** A vezetési idő az utolsó érvényes pihenőidőt követően
- **(2)** Érvényes pihenési idő az 561/2006/EK rendelet szerint
- **(3)** A **ou** dupla hét vezetési ideje
- **(4)** A beállított tevékenység időtartama.

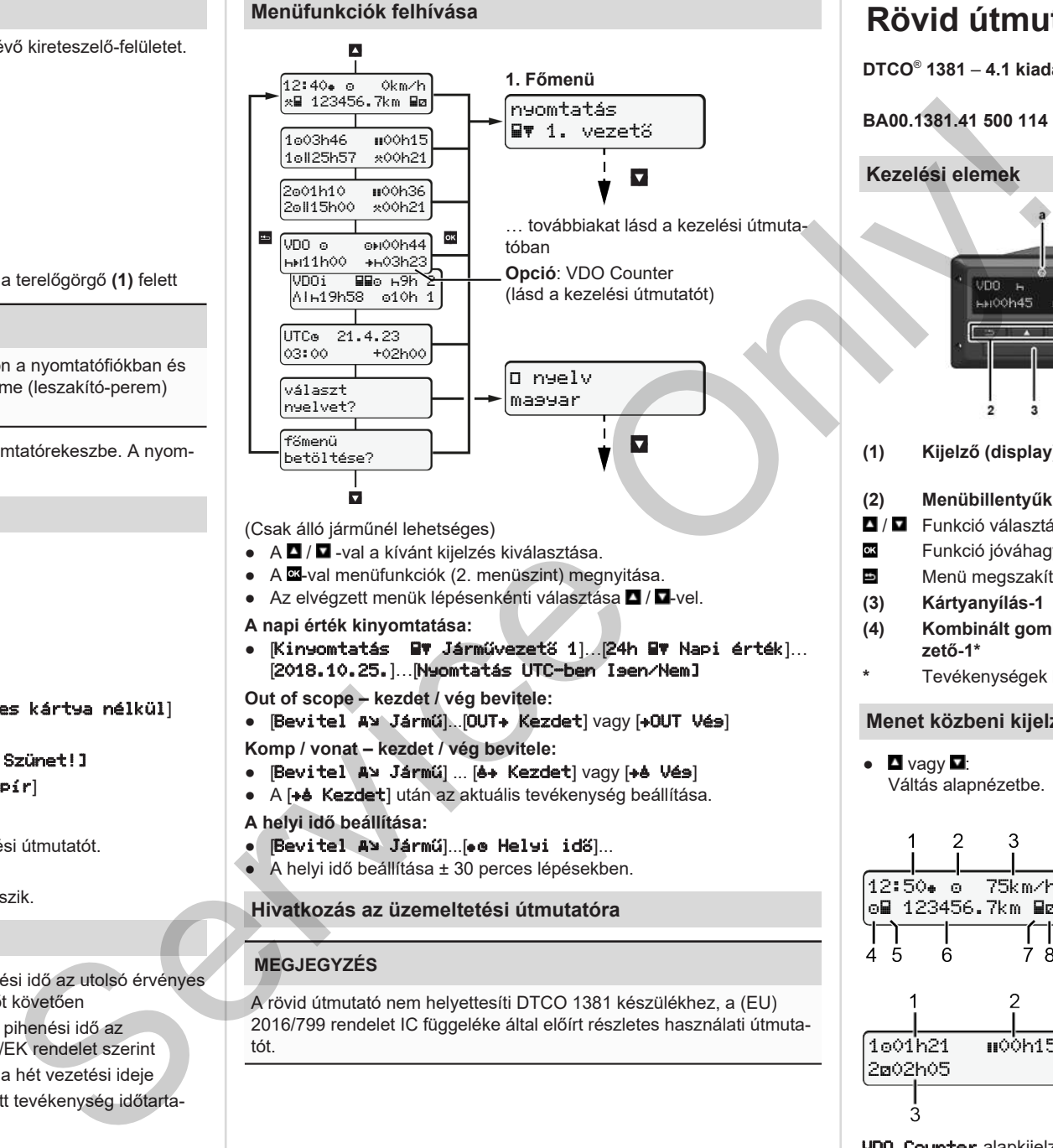

(Csak álló járműnél lehetséges)

- $\bullet$  A  $\blacksquare$  /  $\blacksquare$  -val a kívánt kijelzés kiválasztása.
- A  $\overline{\mathfrak{A}}$ -val menüfunkciók (2. menüszint) megnyitása.
- Az elvégzett menük lépésenkénti választása / ■-vel.
- **A napi érték kinyomtatása:**
- [Kinyomtatás Járművezető 1]…[24h Napi érték]… [2018.10.25.]…[Nyomtatás UTC-ben Igen/Nem]

**Out of scope – kezdet / vég bevitele:**

• [Bevitel A> Jármű]...[OUT+ Kezdet] vagy [+OUT Vés]

**Komp / vonat – kezdet / vég bevitele:**

- [Bevitel A> Jármű] ... [6+ Kezdet] vagy [+6 Vés]
- A [+è Kezdet] után az aktuális tevékenység beállítása.
- **A helyi idő beállítása:**
- [Bevitel Jármű]...[ Helyi idő]...
- A helyi idő beállítása ± 30 perces lépésekben.

#### **Hivatkozás az üzemeltetési útmutatóra**

# **MEGJEGYZÉS**

A rövid útmutató nem helyettesíti DTCO 1381 készülékhez, a (EU) 2016/799 rendelet IC függeléke által előírt részletes használati útmutatót.

# **Rövid útmutató a vezető számára**

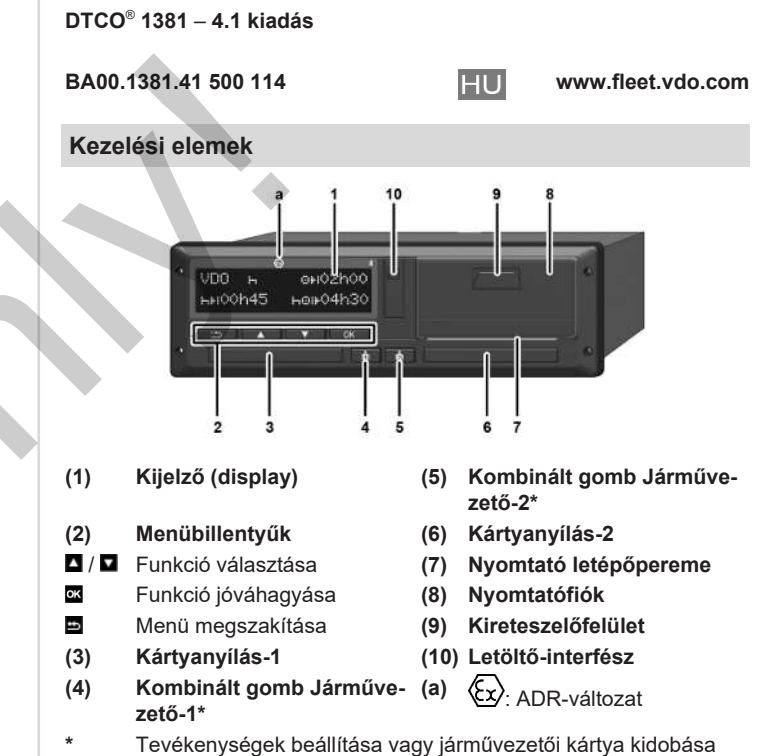

#### **Menet közbeni kijelzések**

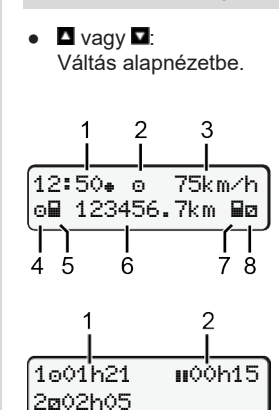

- $(1)$   $\text{Id}$ ő ( $\bullet$  = helvi  $\text{id}$ ő)
	- **(2)** Üzemmód Üzem
	- **(3)** Sebesség
	- **(4)** Tevékenység járművezető-1
- **(5)** Szimbólum járművezető-1
- **(6)** Futásteljesítmény
- **(7)** Szimbólum járművezető-2
- **(8)** Tevékenység járművezető-2
- **(1)** A járművezető 1 vezetési ideje a pihenőidőt követően
- **(2)** Érvényes pihenőidő ; (561/2006/
- EK) **(3)** Idő Járművezető 2; Készenléti idő
	- ø

VDO Counter alapkijelzés opciója - Lásd az üzemeltetési útmutatót.

#### **Járművezetői kártya csatlakoztatása / kézi bevitelek**

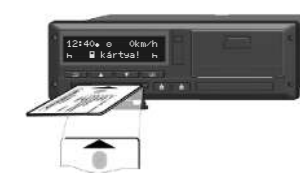

A Vezető-1 (Vezető) a vezetői kártyáját behelyezi az 1. kártyafiókba

**A kártyafiókokat** – **a vezetői kártya behelyezését és kivételét kivéve** – **mindig zárva kell tartani**.

- Az ADR-változatoknál a gyújtást kapcsolja be.
- Kombinált gomb Járművezető-1 nyomása 2 mp-nél hosszabban. A kártyanyílás kinyílik.
- A kártyanyílás burkolatának nyitása.
- Vezetői kártya behelyezése a kártyafiókba.
- Kártyafiók zárása és betolása.
- A menüirányítás követése.

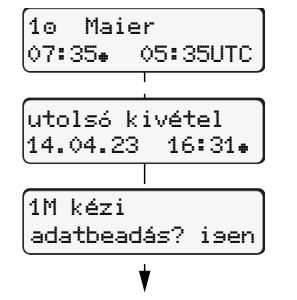

Kijelzés: A járművezető neve, Helyi idő 07:35. és UTC-idő 05:35UTC (nyári idő: + 2 óra).

A legutolsó kártyakivétel dátuma/ideje, helyi idő sz.  $($  $\bullet)$ 

# **Ügyeljen a tevékenység maradéktalan feljegyzésére.**

Isen: manuális bejegyzés elvégzése. Nem: **nincs** tevékenység/pihenőidő utólagos bejegyzése. A beviteli értékek ismét megjelennek, és adott esetben korrigálhatók.

#### **A példa: Pihenőidő utólagos bejegyzése**

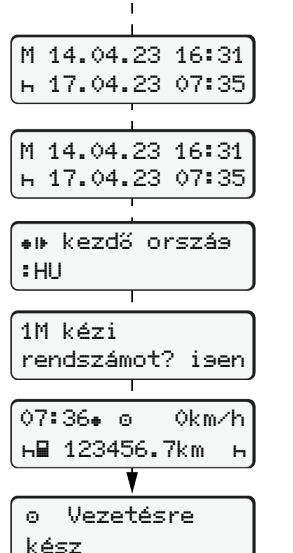

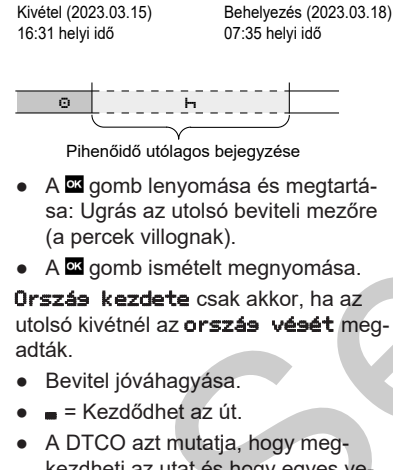

kezdheti az utat és hogy egyes vezetőről ( $\bullet$ ) vagy csapatüzemről ( $\bullet\bullet$ ) van-e szó.

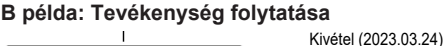

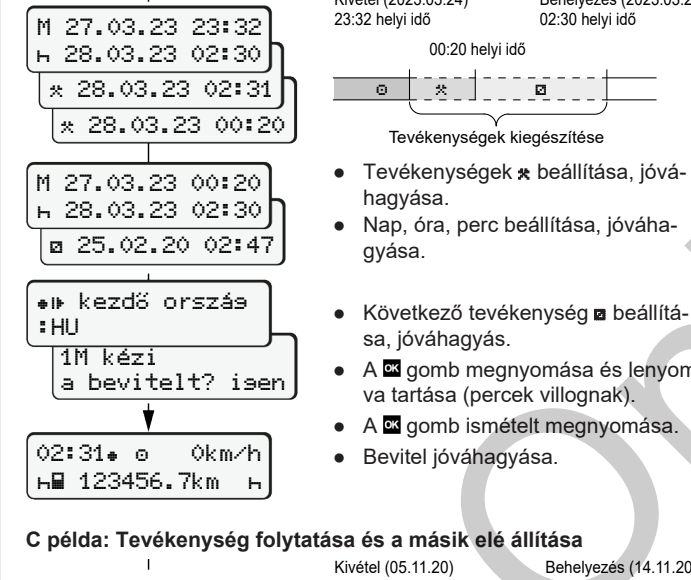

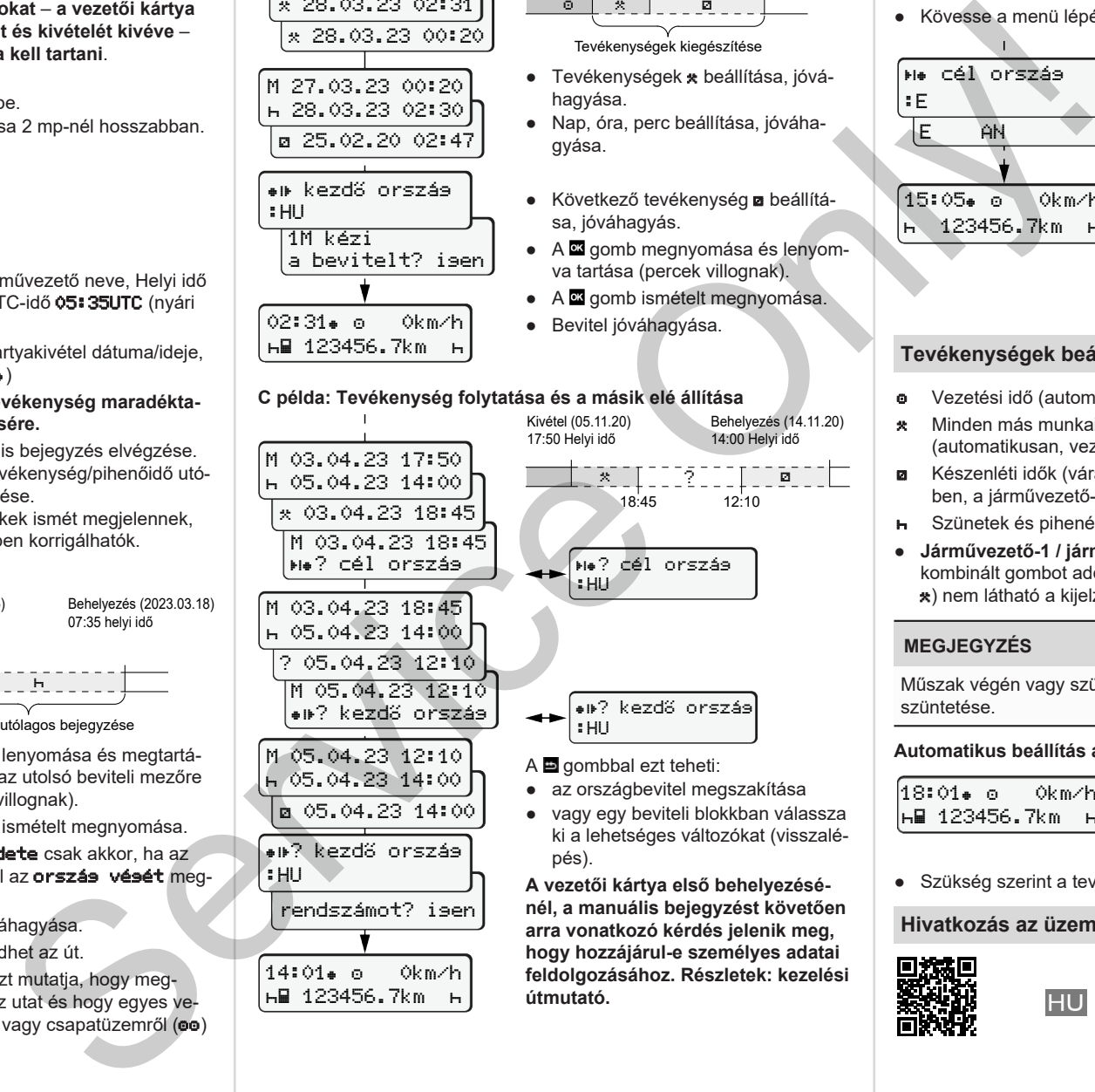

**útmutató.**

123456.7km

#### Behelyezés (2023.03.25) **Járművezetői kártya kivétele**

- ADR-változatoknál gyújtás bekapcsolása.
- A megfelelő kombinált gombot tartsa 2 mp-nél hosszabban lenyomva.
- Kövesse a menü lépéseit.

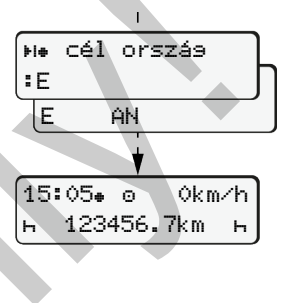

- Válassza ki, nyugtázza az országot.
- Spanyolország: Régió választása.
- $\bullet$  A  $\blacksquare$  gombbal megszakíthatja az országbevitelt, ha például folytatni akarja a műszakját. A funkció rendelkezésre állása napi
- nyomatot készíthet a kártya kidobása előtt. ● A járművezetői kártya kivételéhez a
- kártyafiók kinyitásra kerül.
- A járművezetői kártya kivétele.
- Kártyafiók zárása és betolása.

# **Tevékenységek beállítása**

- Vezetési idő (automatikus menet közben)
- Minden más munkaidő (automatikusan, vezető-1 jármű-megállításához)
- Készenléti idők (várakozási idők, kísérői idő, alvási idő menet közben, a járművezető-2 esetében)
- Szünetek és pihenési idők
- **•** Járművezető-1 / járművezető-2: A Vezető -1 **a** ill. Vezető -2 **a** kombinált gombot addig nyomkodja, amíg a kívánt tevékenység (n z ) nem látható a kijelzőn.

# **MEGJEGYZÉS**

Műszak végén vagy szünetnél mindenképpen a n tevékenység beszüntetése.

# **Automatikus beállítás a gyújtás be/ki után (opcionális):**

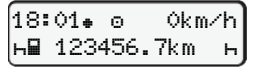

Arról ismerhető fel, hogy a tevékenység kb. 5 mp-ig villog az alapkijelzőn **(a)**. Ezt követően visszavált az előző kijelzésre.

● Szükség szerint a tevékenység megfelelő módosítása.

### **Hivatkozás az üzemeltetési útmutatóra**

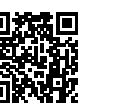

sa, jóváhagyás. ● A **¤** gomb megnyomása és lenyomva tartása (percek villognak). ● A gomb ismételt megnyomása. ● Bevitel jóváhagyása.

#### **C példa: Tevékenység folytatása és a másik elé állítása**

 $\circ$   $\circ$   $\circ$   $\circ$   $\circ$   $\circ$   $\circ$ 

hagyása.

gyása.

00:20 helyi idő

Tevékenységek kiegészítése

02:30 helyi idő

Behelyezés (14.11.20) 14:00 Helyi idő